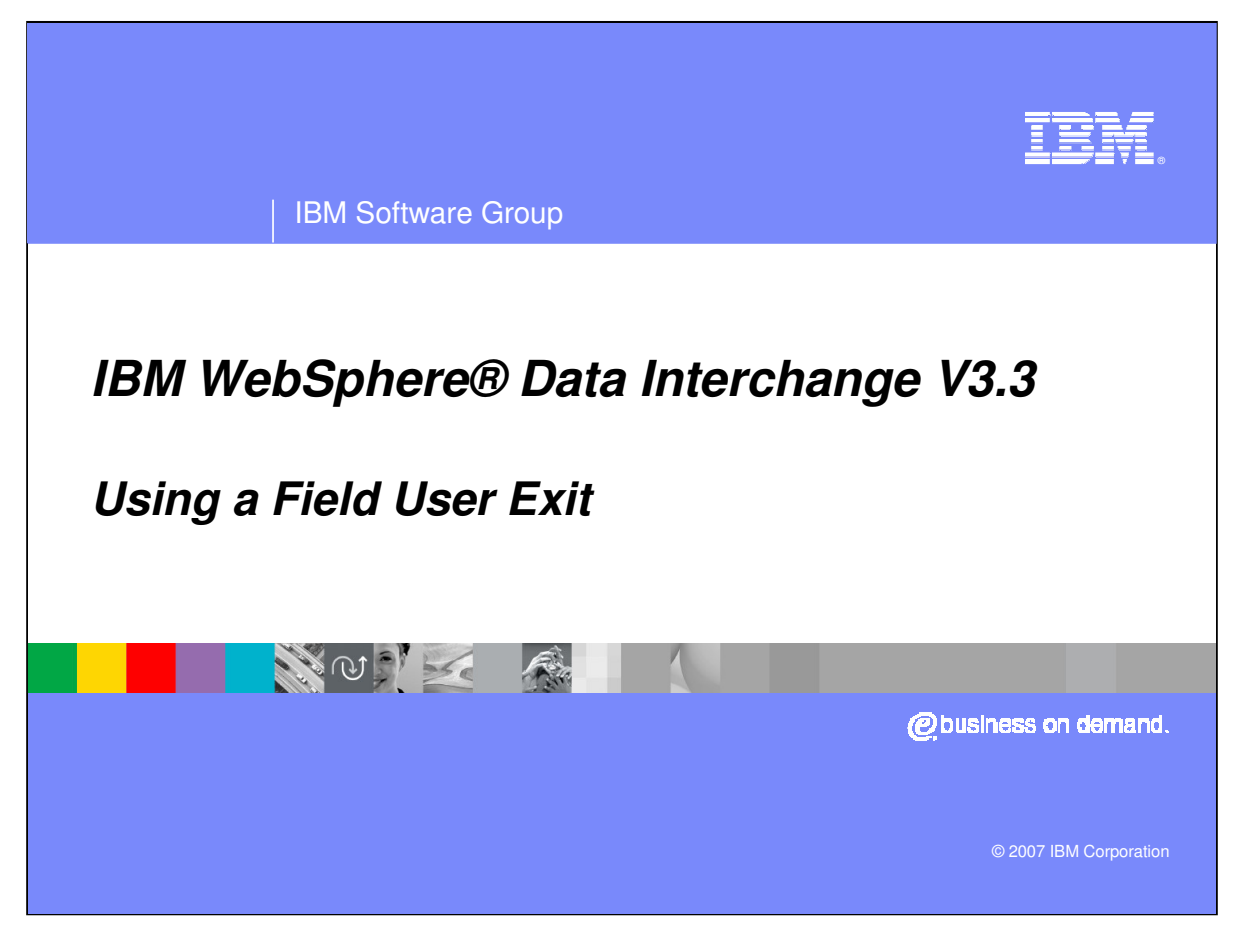

This presentation will describe how to use a field user exit using Send or Receive maps.

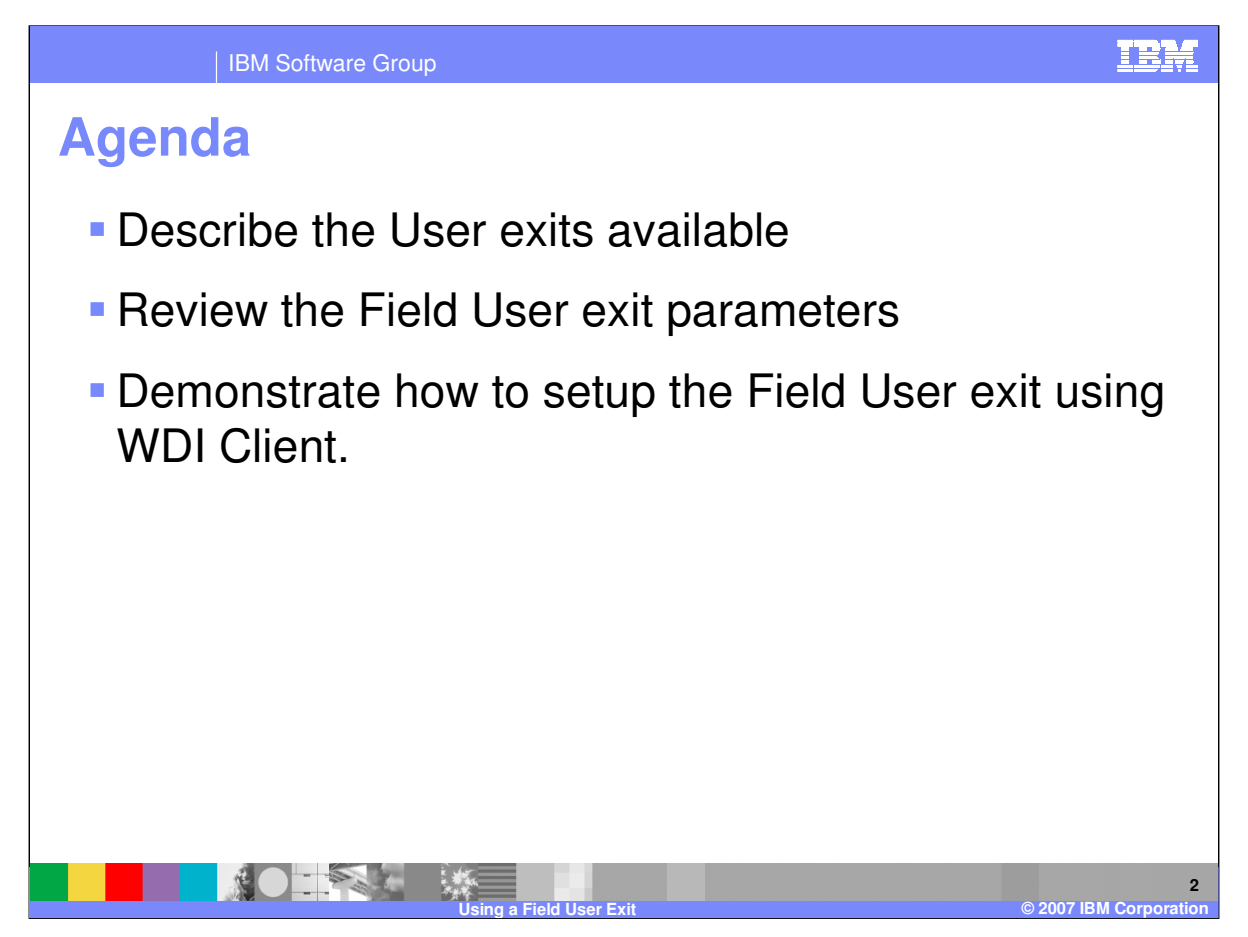

The presentation will describe the User exits available, review the field user exit parameters and demonstrate how to setup the field user exit using WebSphere Data Interchange (WDI) Client.

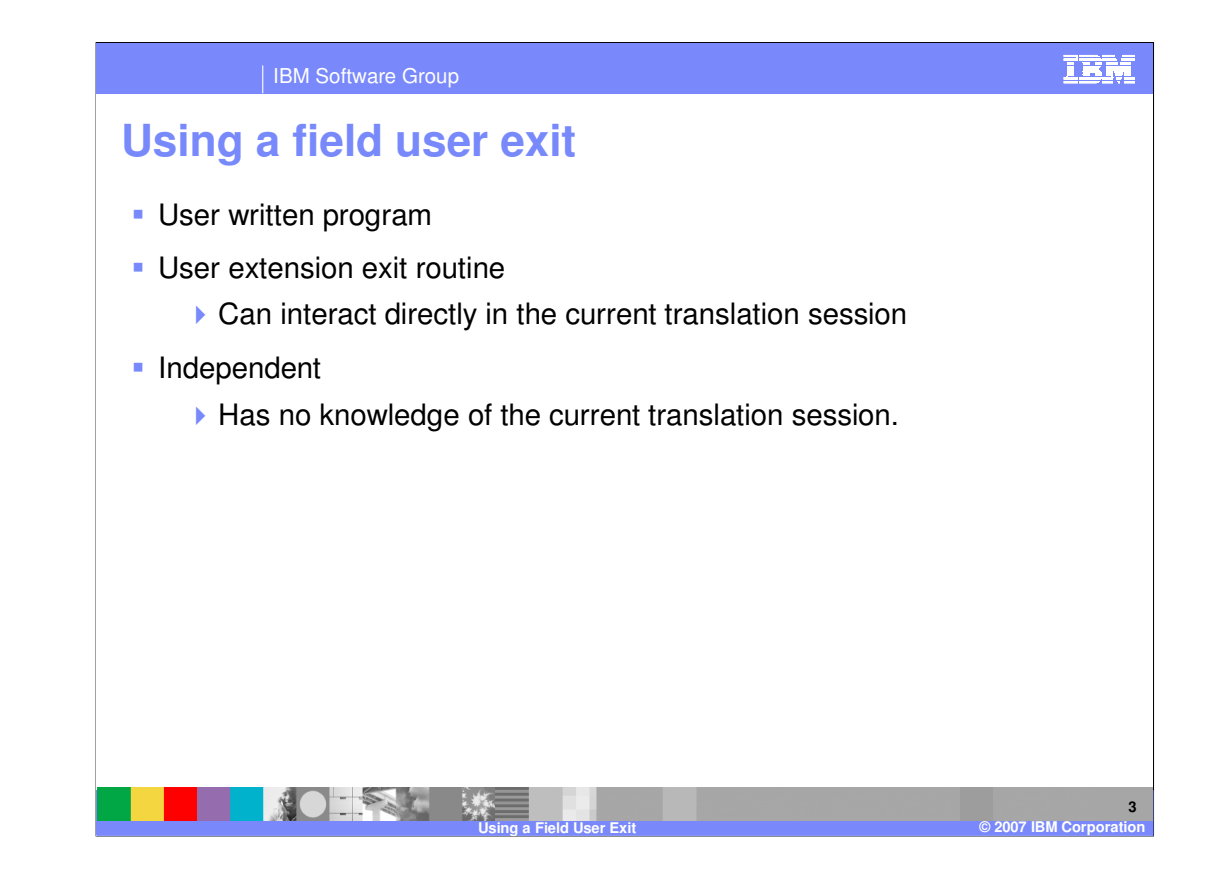

An exit routine is a program that you provide to perform some service for your application or data. WebSphere Data Interchange calls the exit routine at an appropriate time, and passes it the information needed to accomplish the task.

There are two types of exit routines. One type of exit routine is a user extension to WebSphere Data Interchange and can interact directly in the current WebSphere Data Interchange session. The other type is an independent program and has no knowledge of the current session.

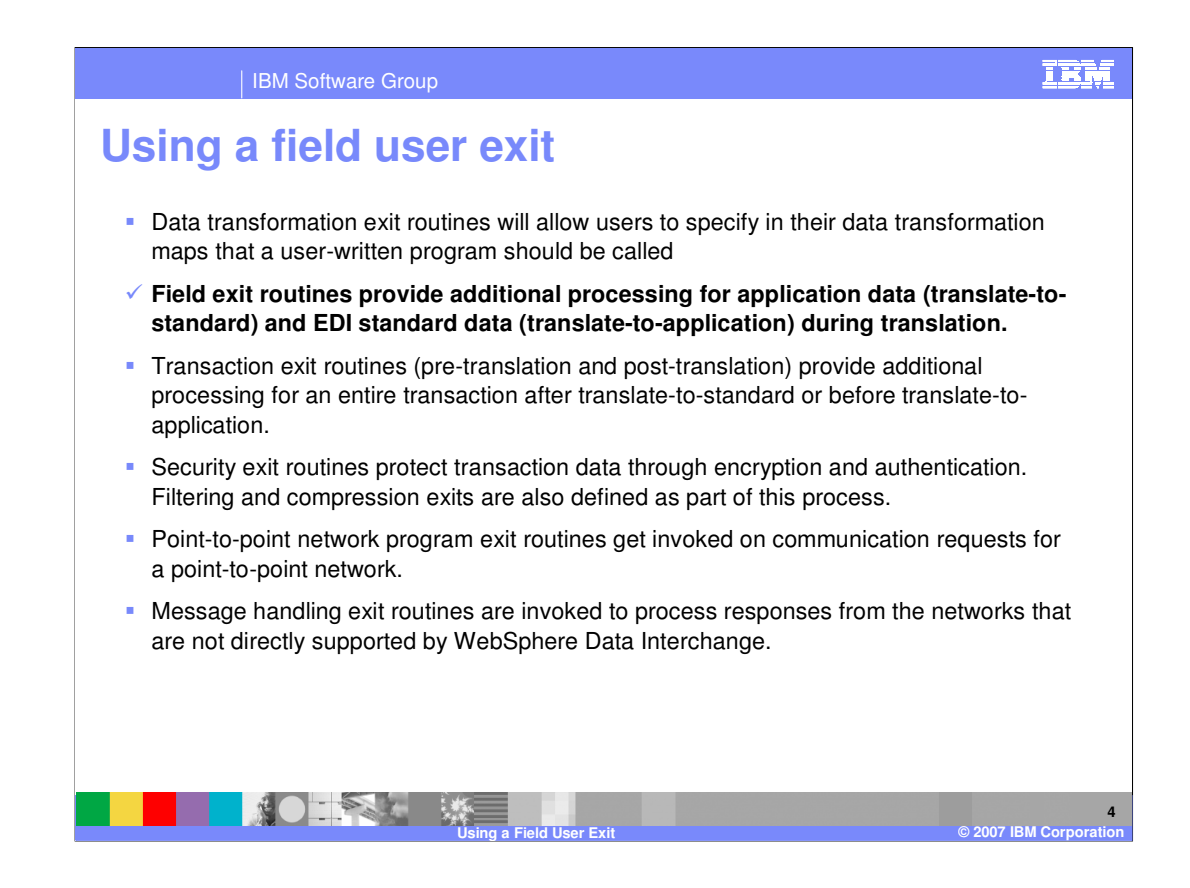

There are six user exits that your application programs can use to extend or enhance the capabilities of WebSphere Data Interchange. This presentation will review the field exit routines for Send and Receive translation.

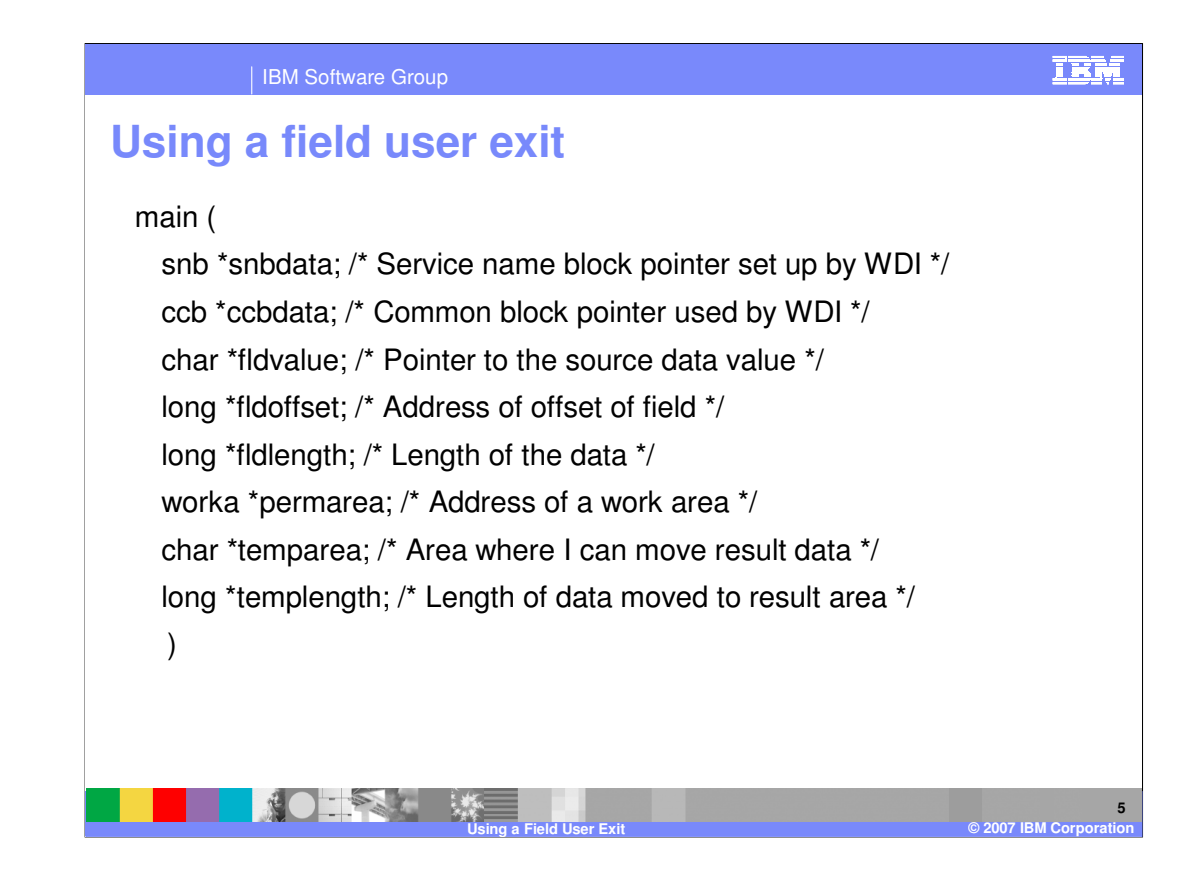

This is the prototype for the send and receive user exit.

**Service name block (SNB) -** contains the logical name for the exit specified in the User exit routine name field on the Special Handling window. You can combine many field exit routines into a single physical load module and use the value in SNB to determine the reason the exit is being called.

**Common control block (CCB) -** is used to tell WebSphere Data Interchange what further actions should be taken against the current application data. Valid values are: **0** Continue normal processing for the application field. If the return field length is not zero, check to see if the temporary work area contains a new value for the field. **1** Ignores the application field but any default literal processing still applies. **2** Ignores both the application field and the default literal. **3 – 20** Reserved. **21 and higher**  An error was detected by the user exit. WebSphere Data Interchange creates a log record (message TR0006) indicating a user exit error occurred, which is treated as a level 1 (data element) error, and does not process the field any further (same as a return code of **1**).

\*IBM Contidestibest equent mappings and exits might see the changed value rather IBM Softwarte Corogipal value. To avoid this, use the temporary work area and the Page 5 of 14 **Field value** The source data value which would be the field value from application data or element value from EDI data. You can change the field's value directly in this buffer if you do not increase the length. If the value is changed directly in the buffer, however, and the field is mapped more than return field length to provide the changed value to WebSphere Data

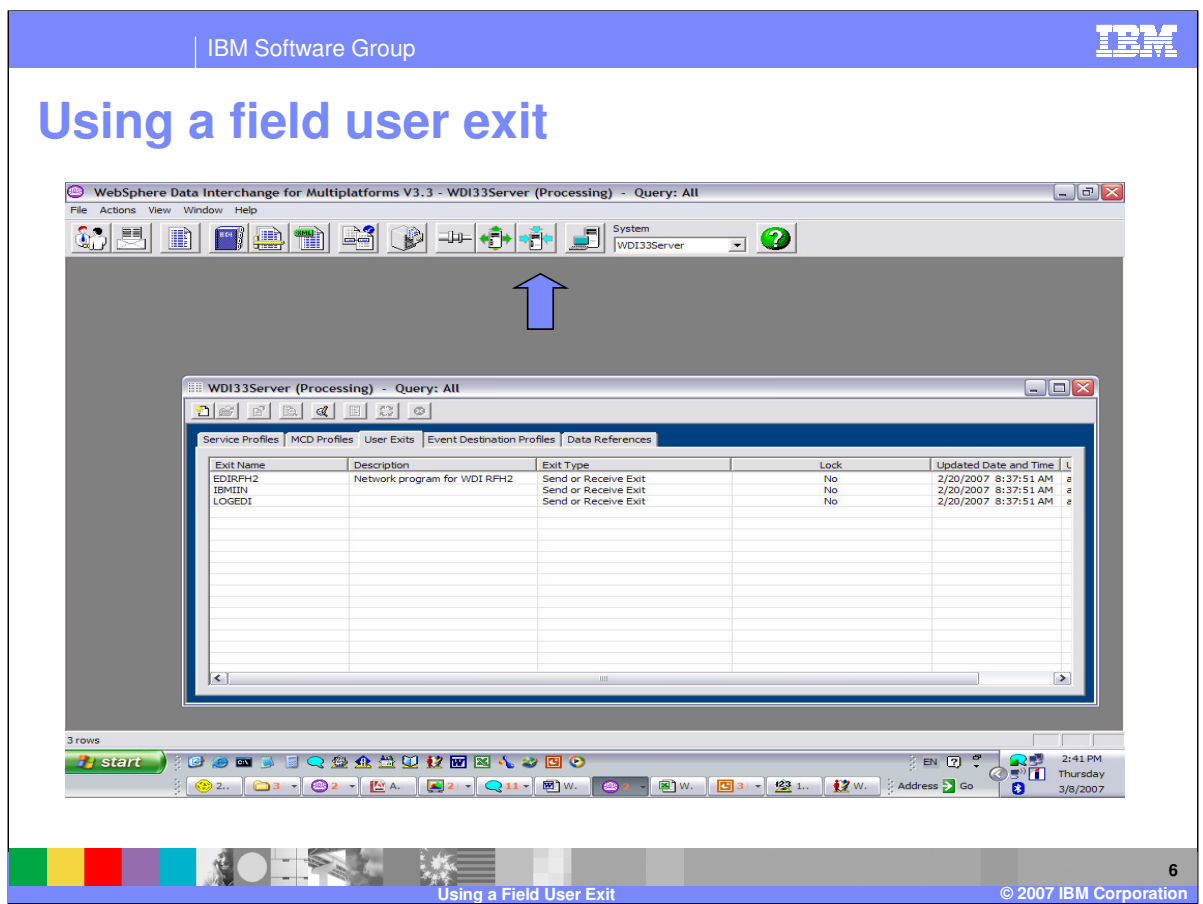

The user exit profile is located in the Processing functional area.

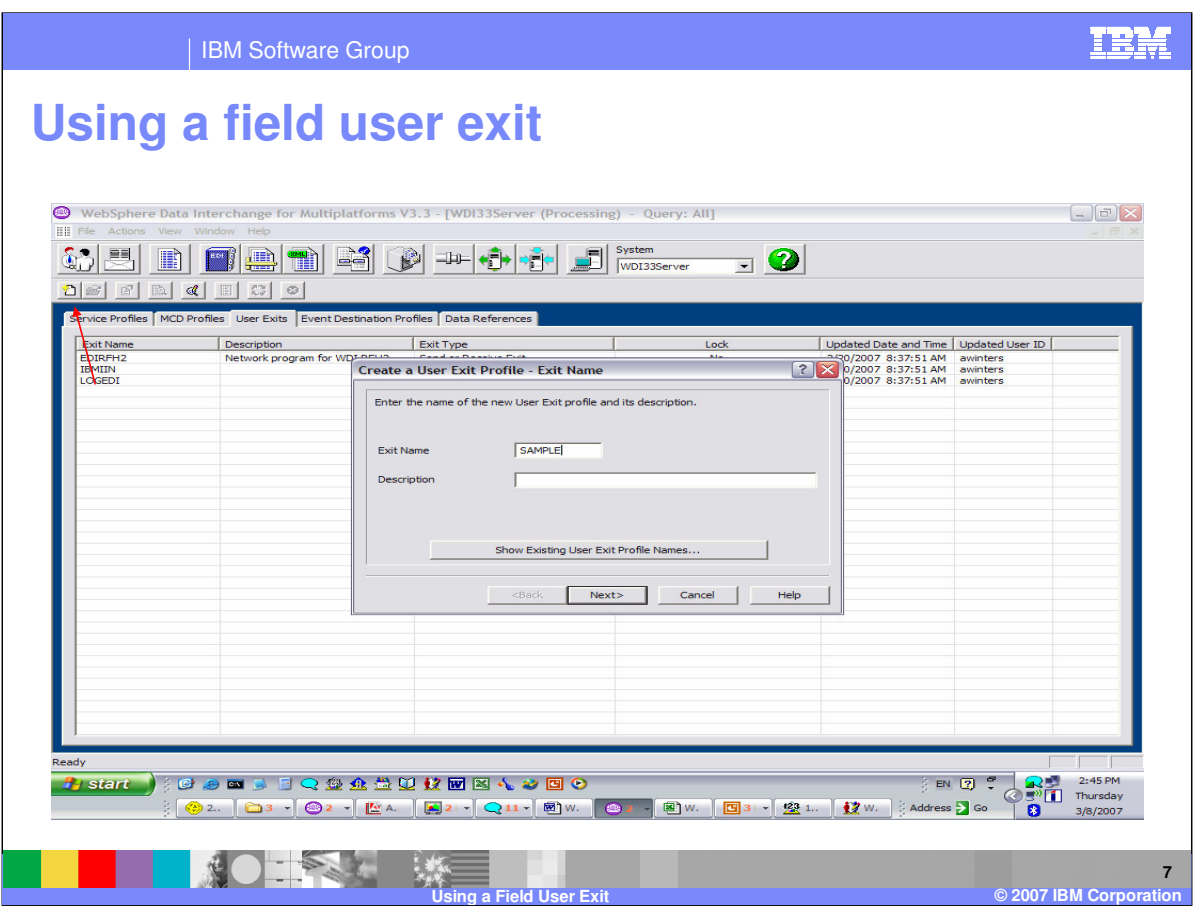

To add a User exit, click on the new button. Enter the Exit name and optional description and click Next.

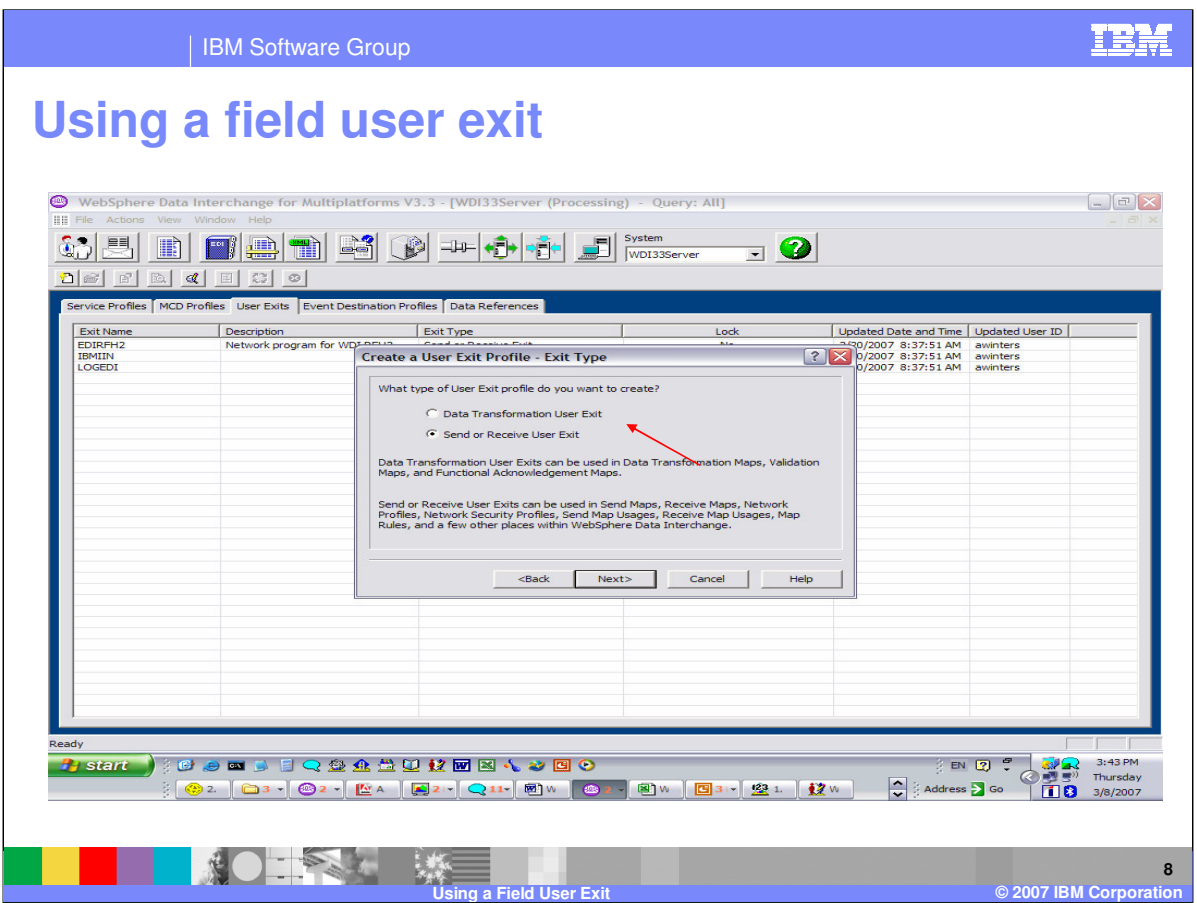

Indicate if the exit is for data transformation or Send and Receive. Data Transformation exits can be used in data transformation, validation, and functional acknowledgment maps.

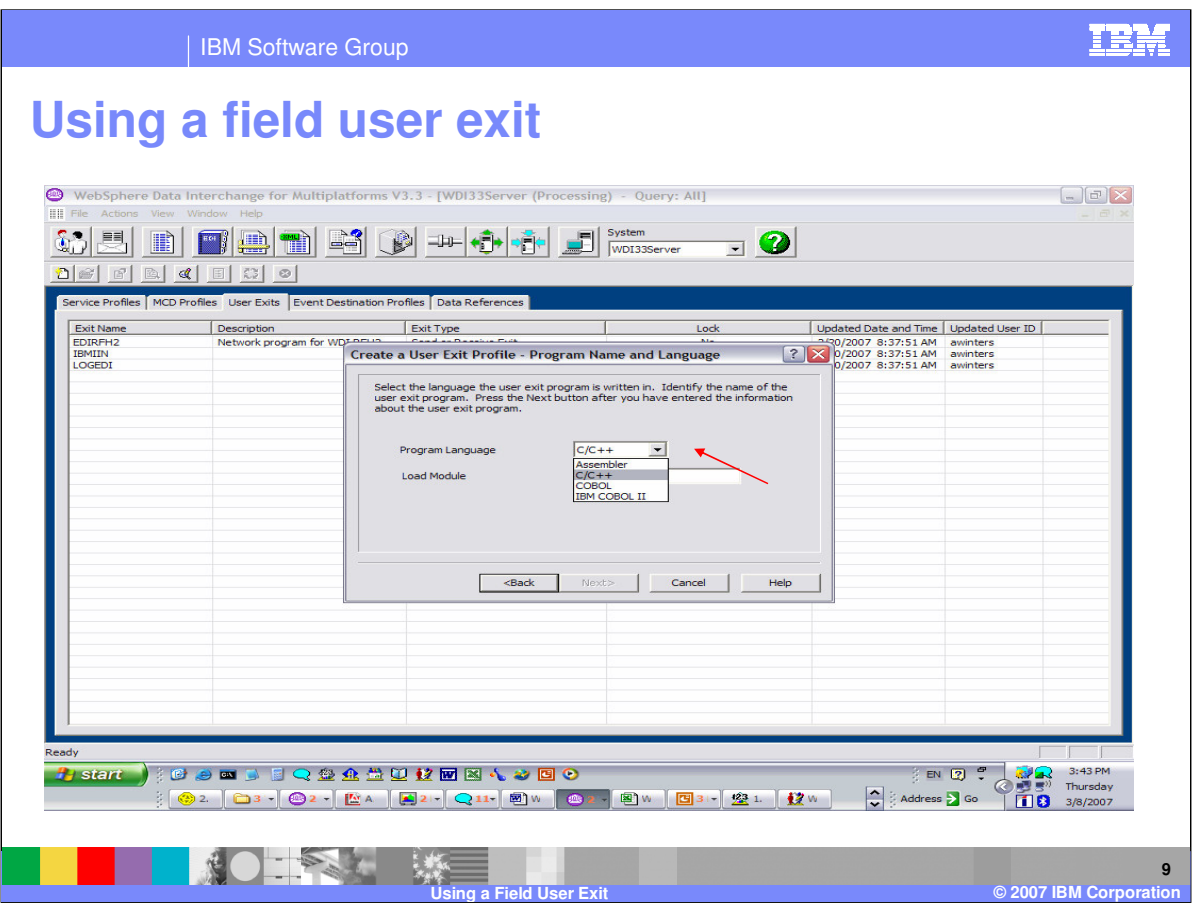

The programming language for send and receive exits can be C/C++, Assembler, COBOL or IBM COBOL 2. In the **Load Module Name** field, type the name of the load module where the exit is located.

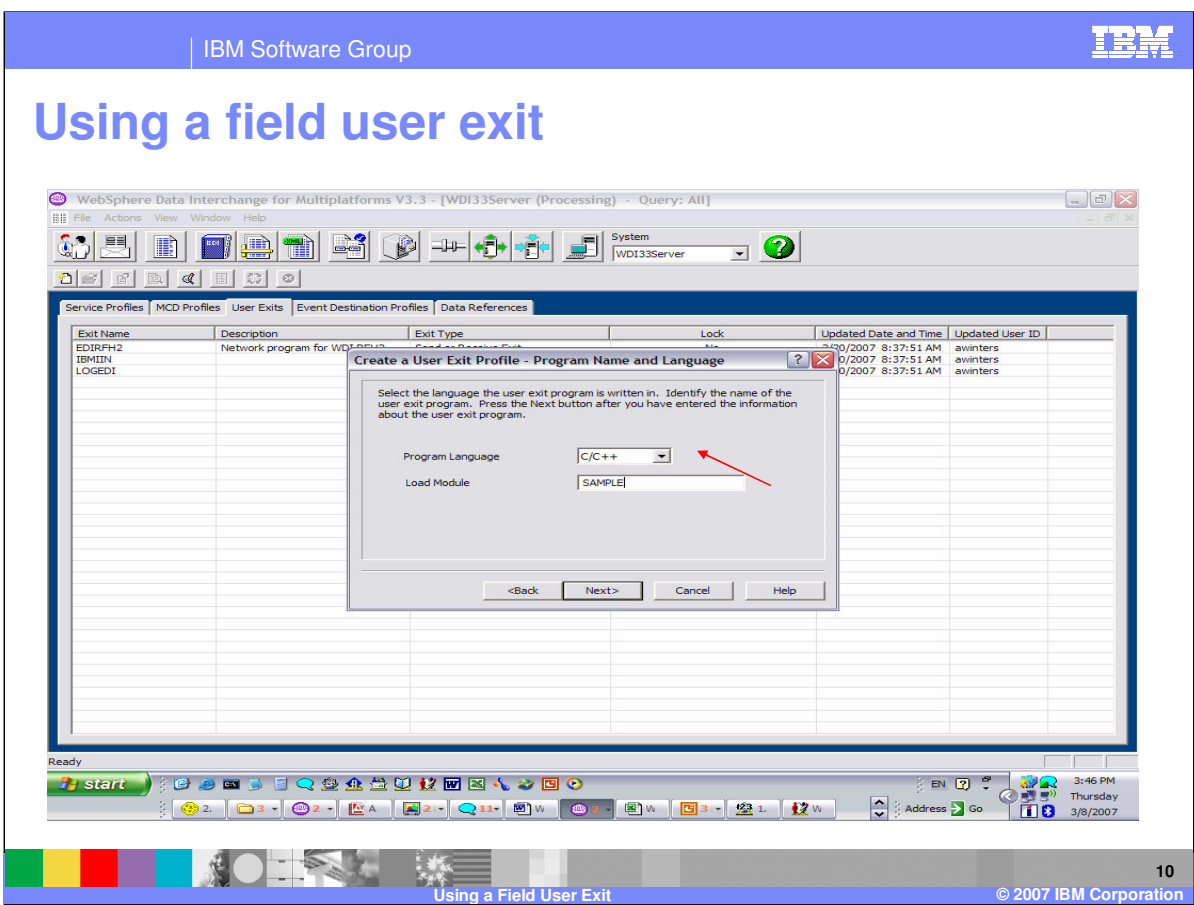

Specify the Load Module name and press Next.

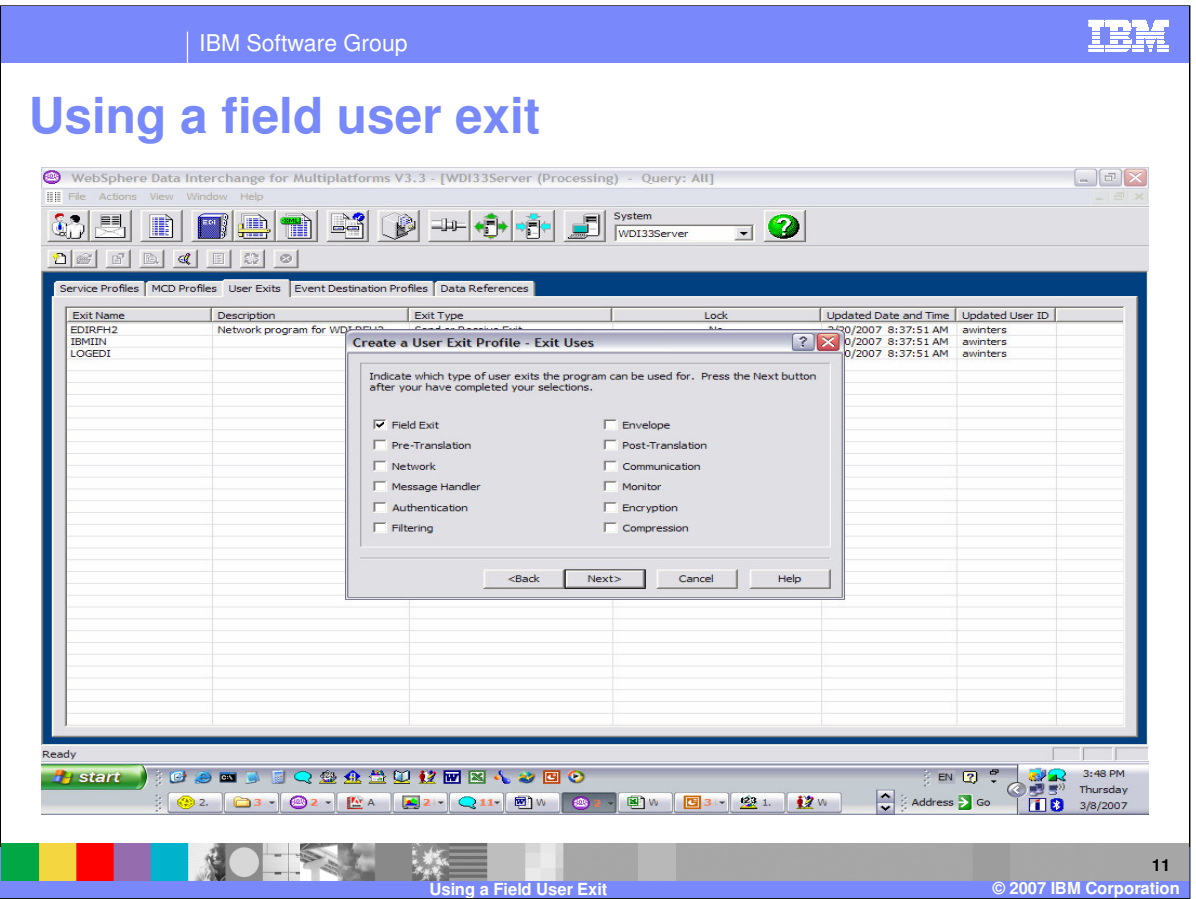

Select the type of user exit being defined. The type is not used during execution but selecting the type will allow Client drop drown list to display the appropriate selection for various exit options.

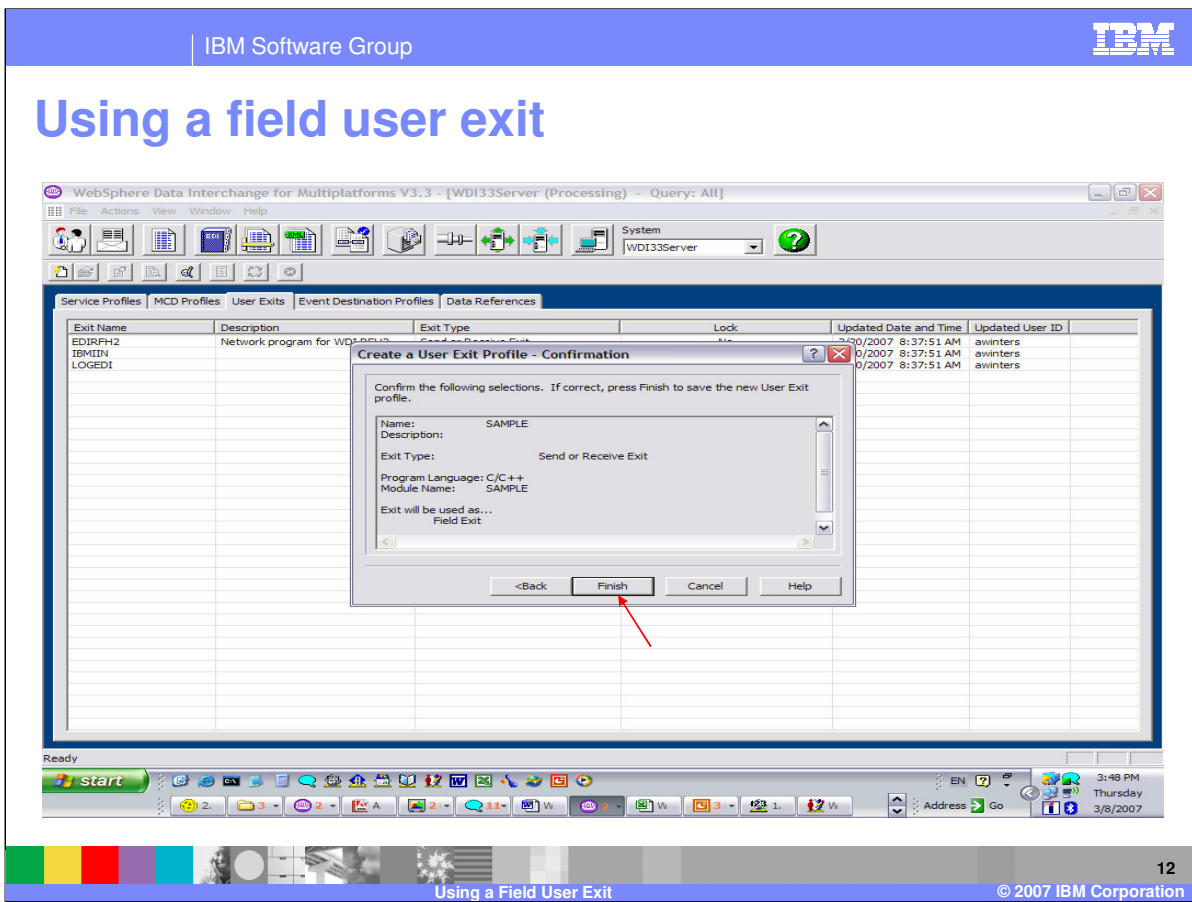

Press the Finish button to complete the definition.

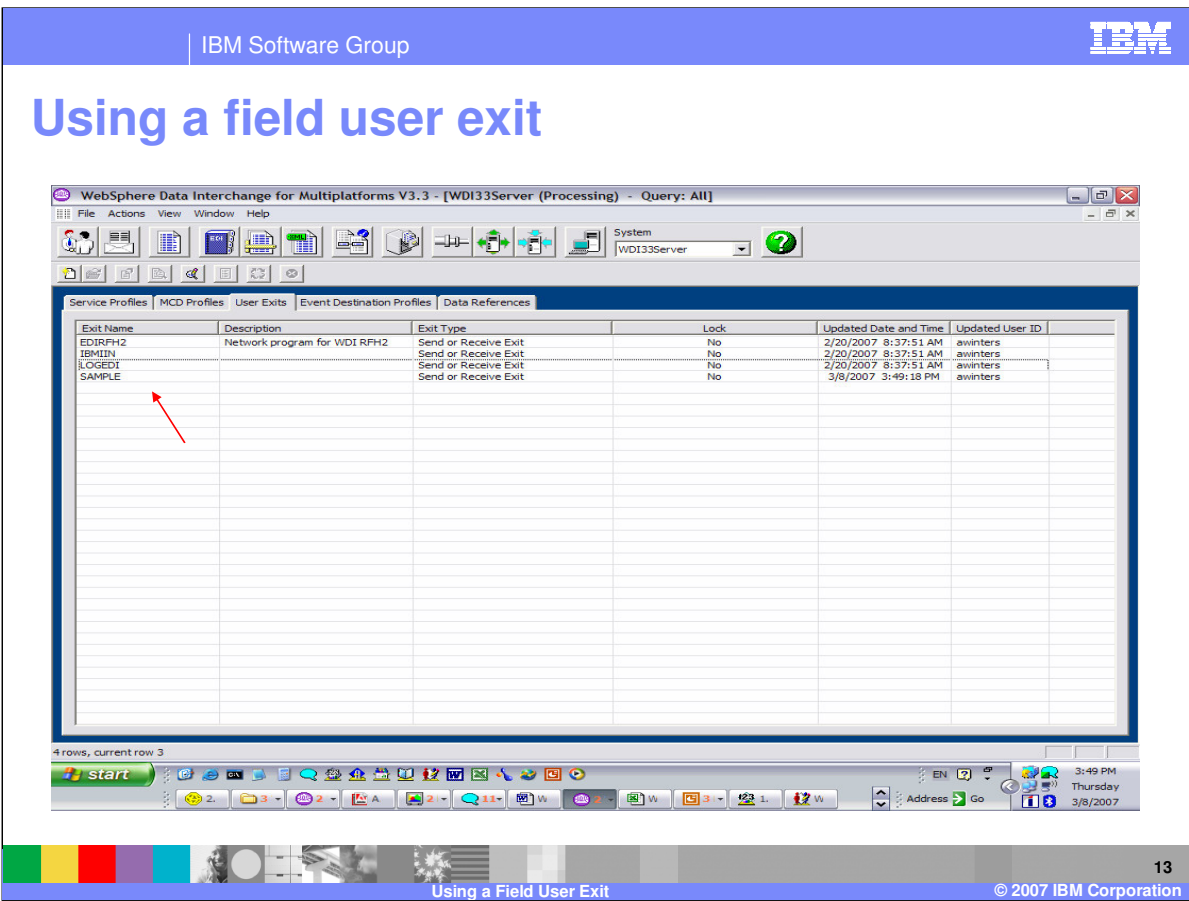

The user exit profile definition is listed in the User Exit list.

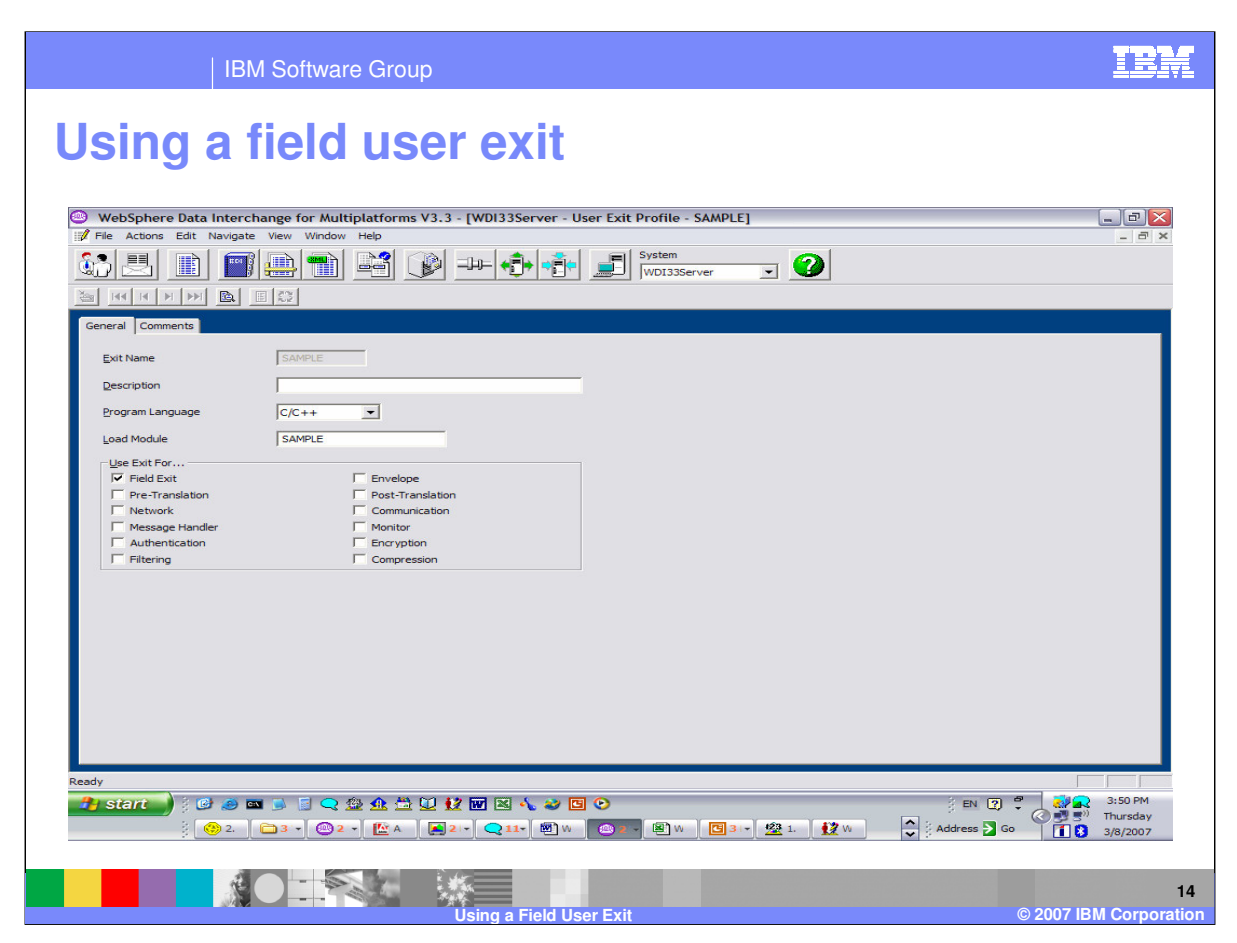

You can update all fields for the definition except the exit name.

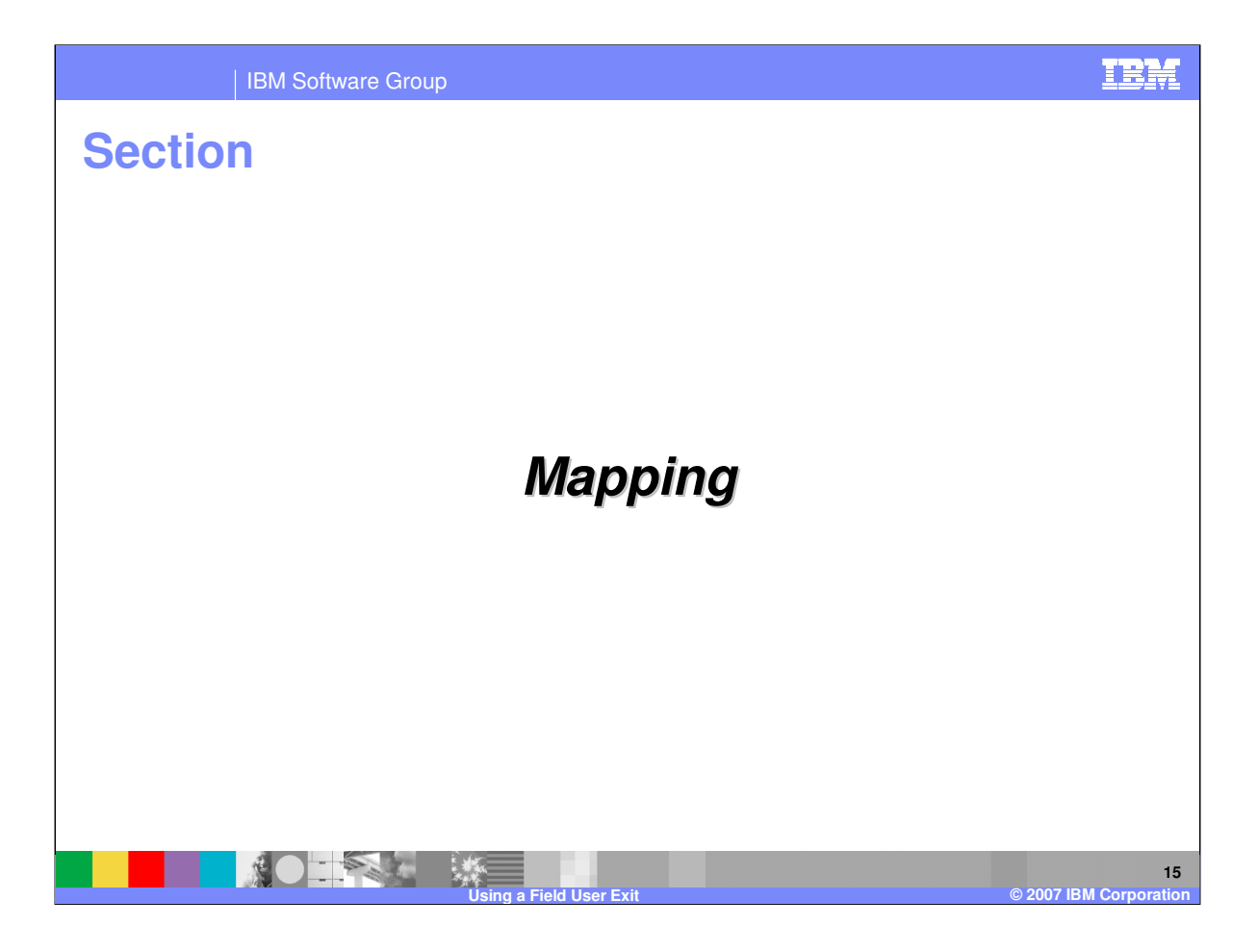

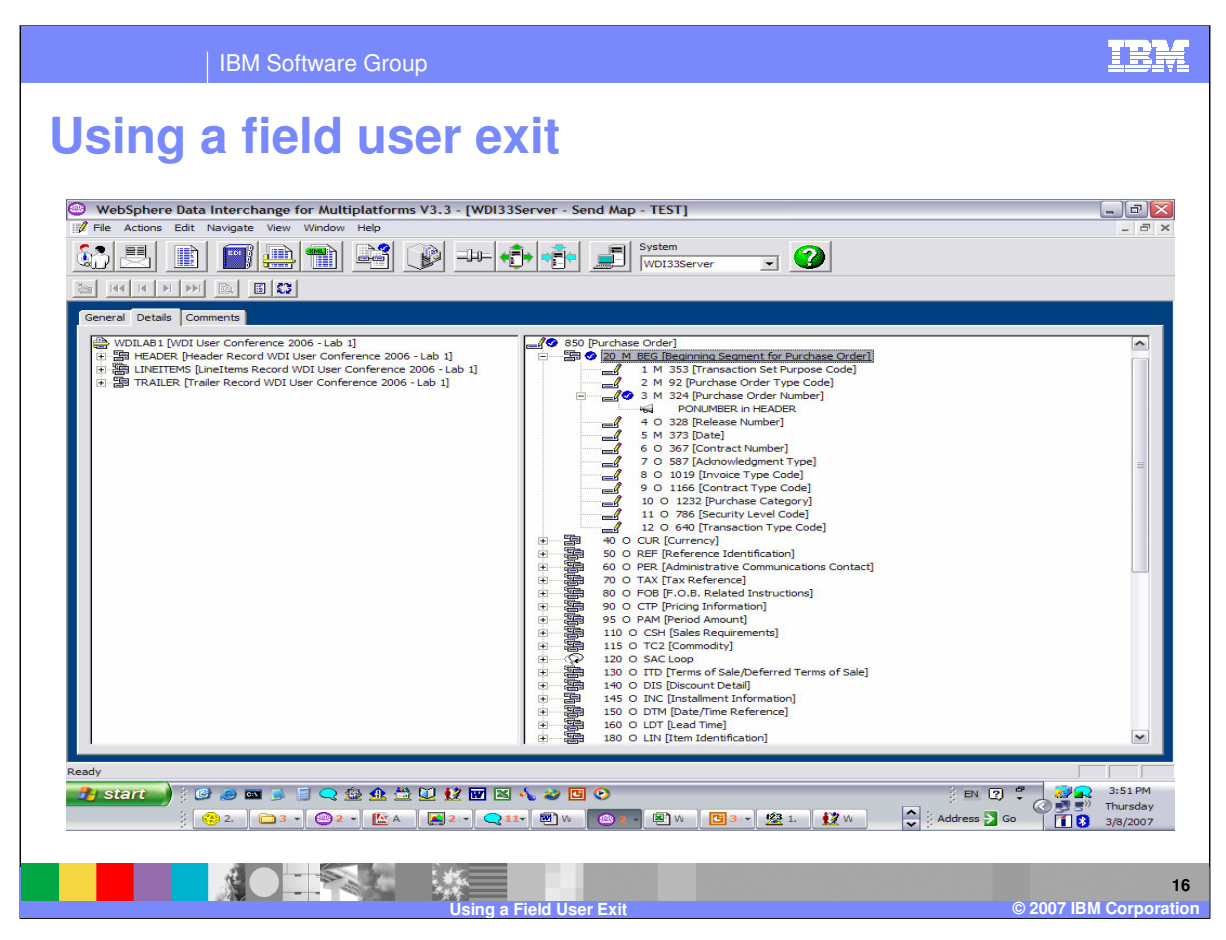

Now you can add the user exit to a map.

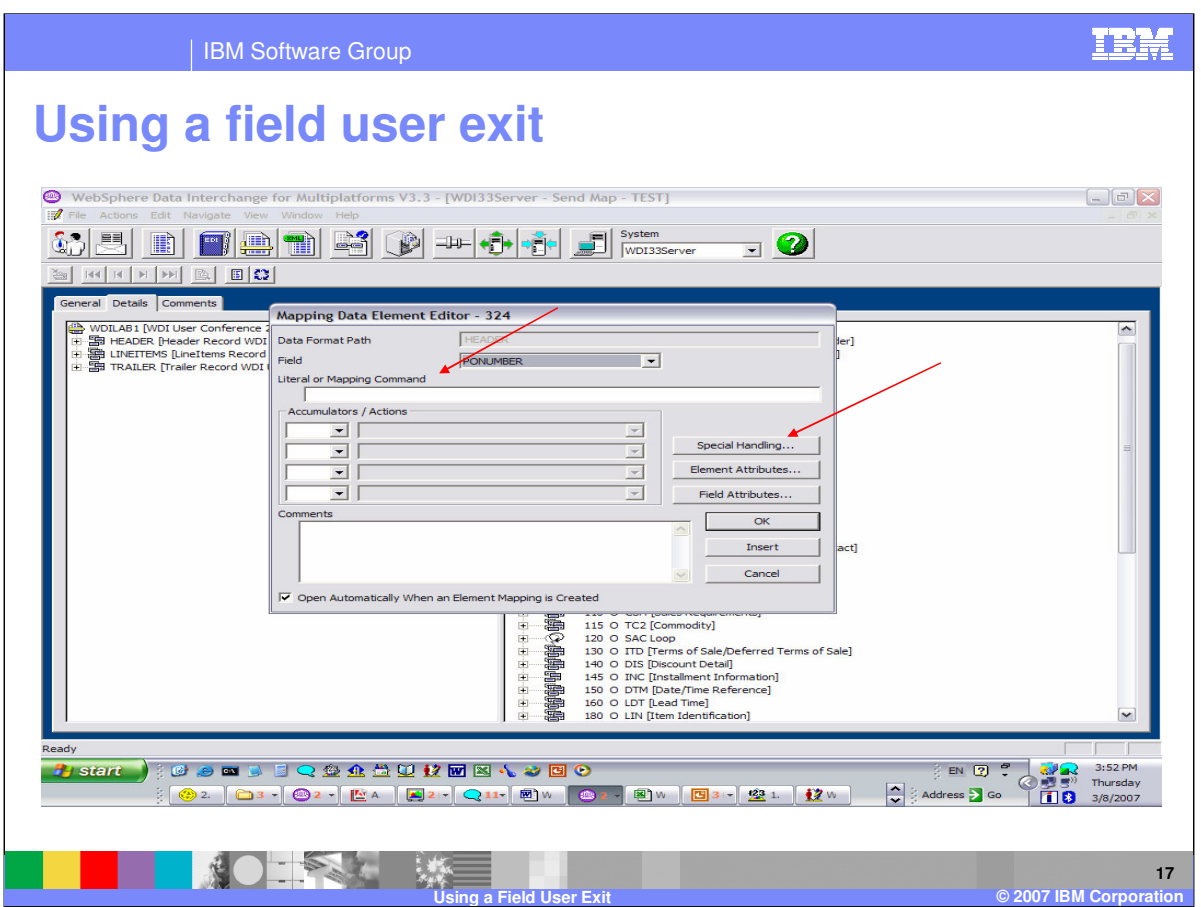

The user exit can be entered on the Literal or Mapping Command line or you can use Special Handling.

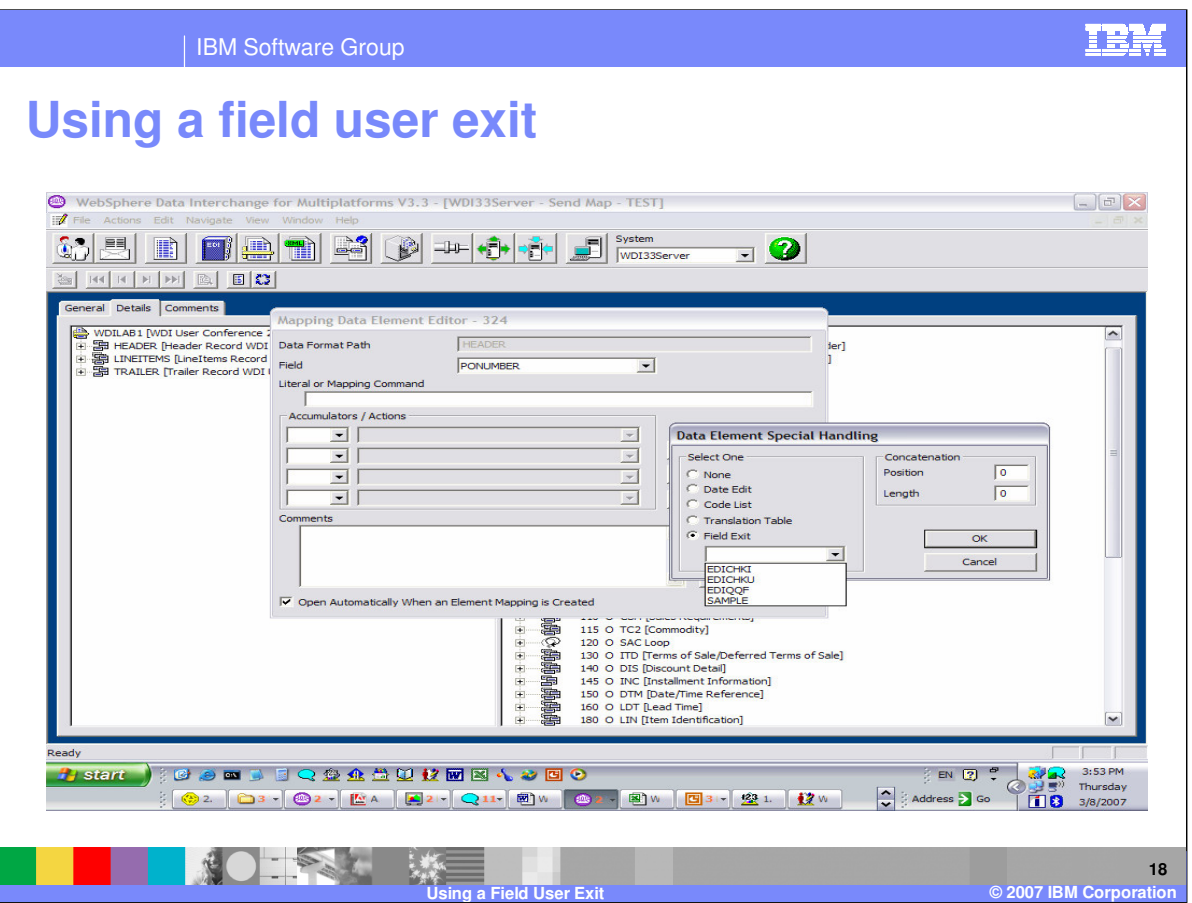

Using special handling you can select the Field Exit and use the drop down list to select the exit. The source value PONUMBER identified in the field. This value will be passed to the exit and the results if any will be used in this mapping.

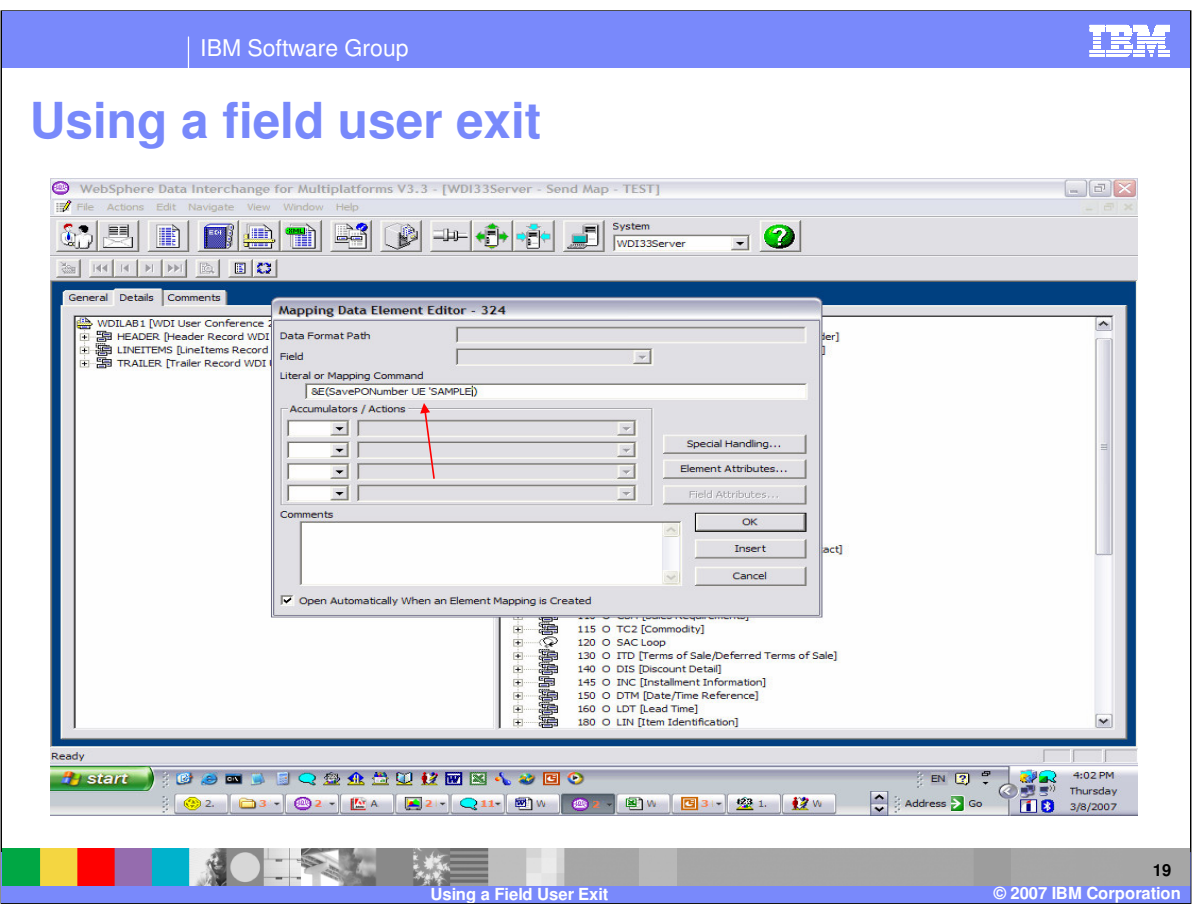

Using the Literal or Mapping Command list the exit is specified using the special operator UE. SavePONumber is a variable containing the source value previously saved and SAMPLE is the user exit to be called. The command is within the &E or expression. Since there is not a field identified the results returned from the user exit if any will be used in this mapping.

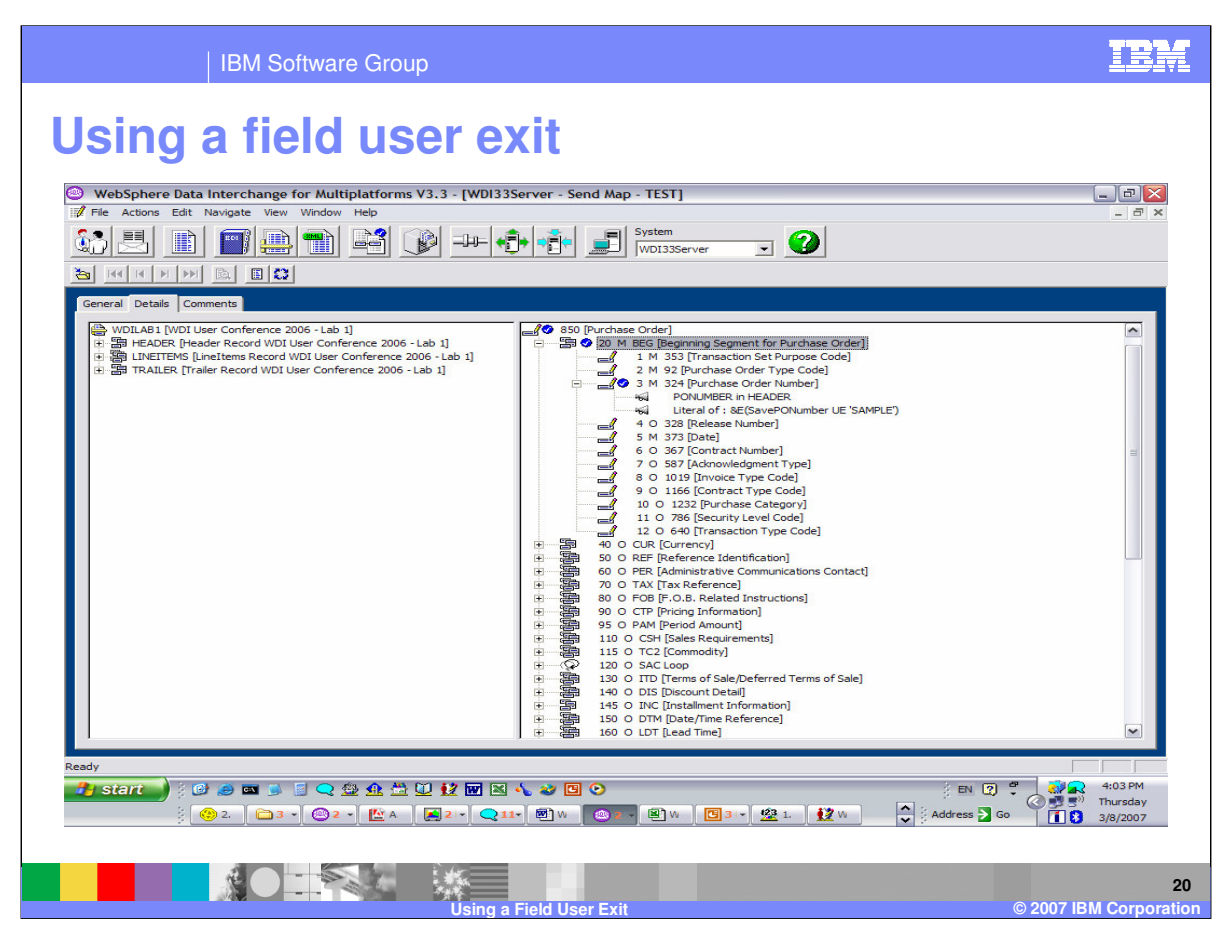

This is the completed map.

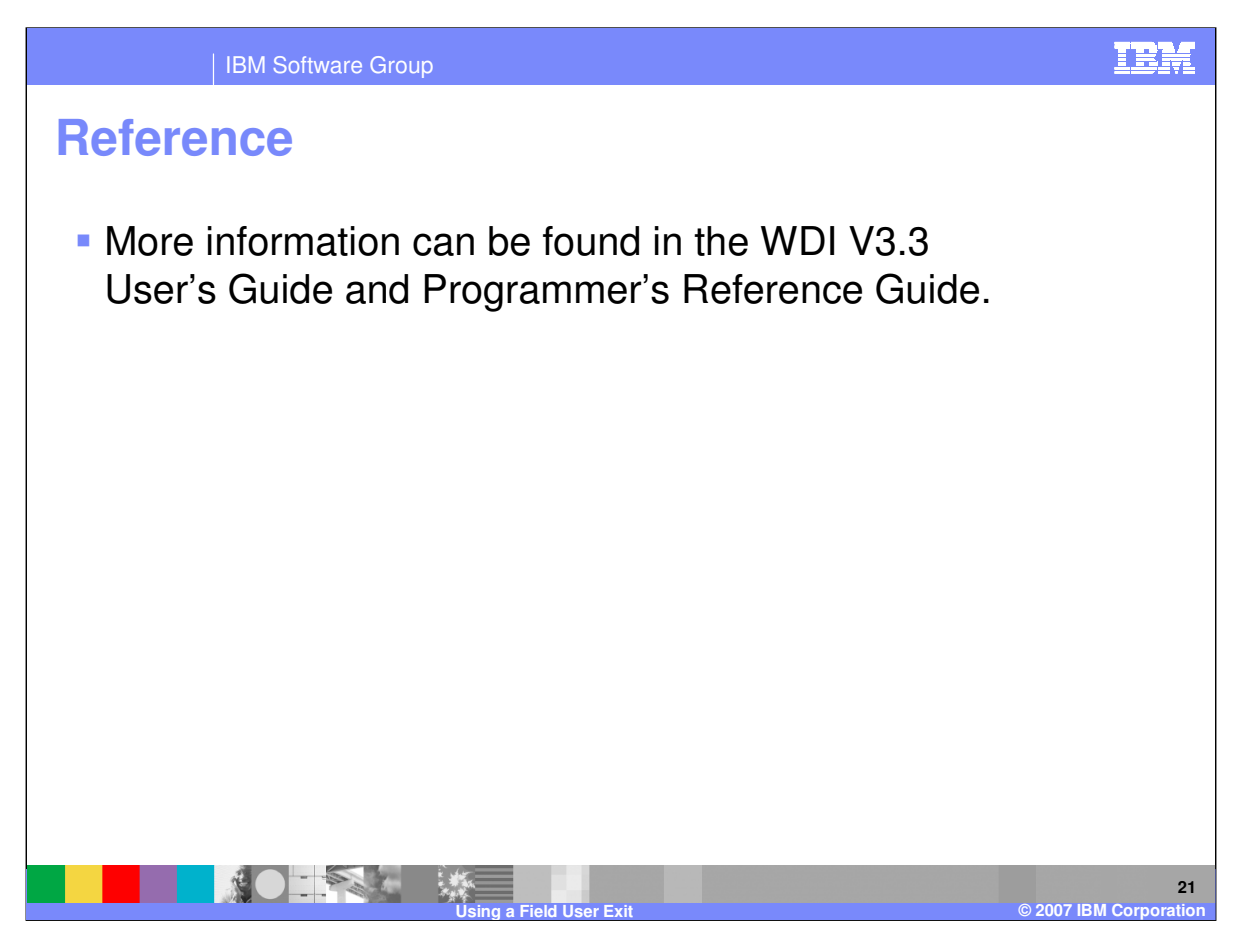

More information can be found in the WebSphere Data Interchange Version 3.3 User's Guide and Programmer's Reference Guide.

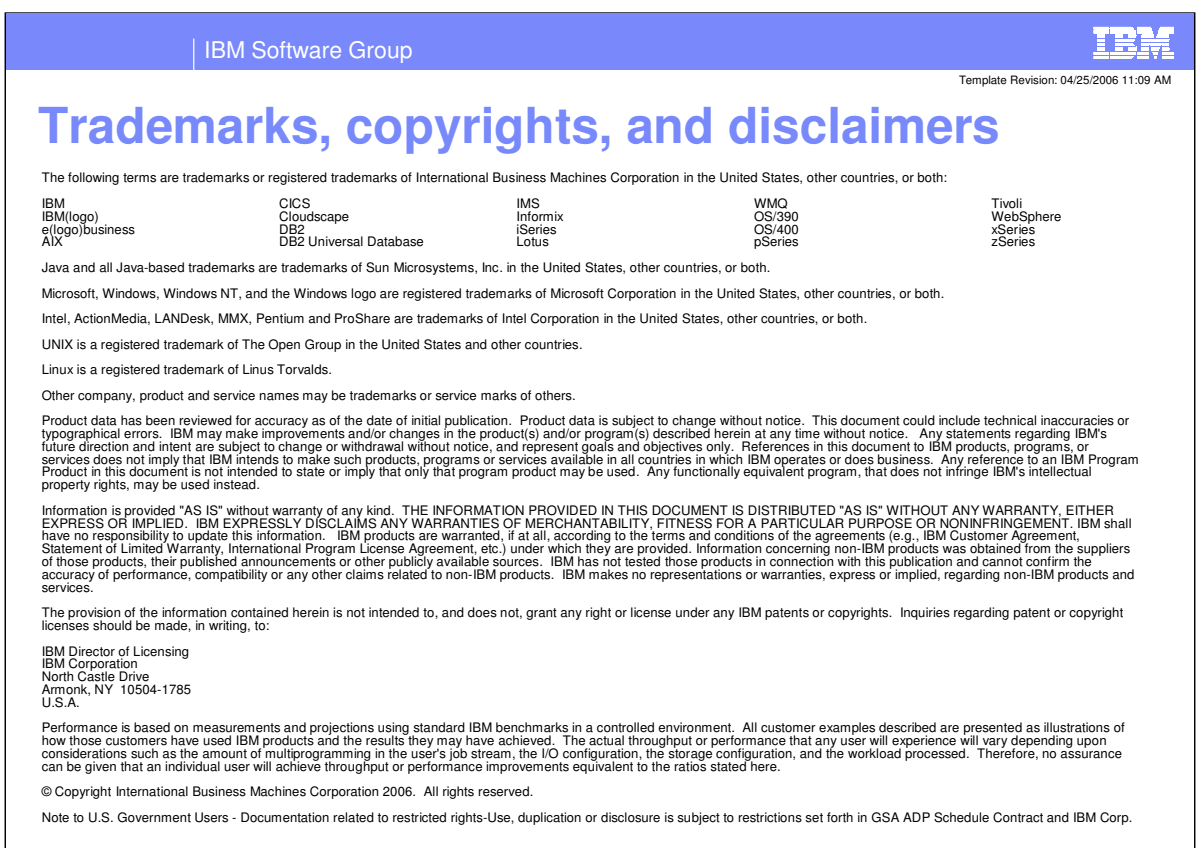

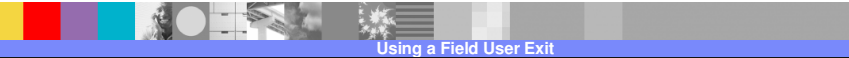

**22**

**©** 2007 IBM Corp